## **Manage tags**

The Manage tags window allows you to [Add,](https://wiki.idera.com/display/SQLDM/Add+a+new+tag) [Edit](https://wiki.idera.com/display/SQLDM/Edit+a+tag), and Remove Tags. For more information on tags and their functionality, see [Working with tags](https://wiki.idera.com/display/SQLDM/Work+with+tags).

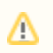

This window is available only to SQL Diagnostic Manager Administrators.

The Manage Tags window shows a list of all existing tags and you can perform the following actions:

- Modify the list of servers, custom counters, and permissions associated with a tag.
- [Create a new tag.](https://wiki.idera.com/display/SQLDM/Add+a+new+tag)
- [Edit an existing tag.](https://wiki.idera.com/display/SQLDM/Edit+a+tag)
- Remove a tag (Removing a tag does not delete items associated with that tag).

## **Access the Manage Tags window**

Access the Manage Tags window by selecting  $\Box$ > **Manage Tags**.

**[IDERA](#) | [Products](#) | [Purchase](#) | [Support](#) | [Community](#) | [Resources](#) | [About Us](#) | [Legal](#)**